# **Bedienungsanleitung**

# **RS232 - TCP/IP Konverter**

## **für**

## **Reinhardt Wetterstationen**

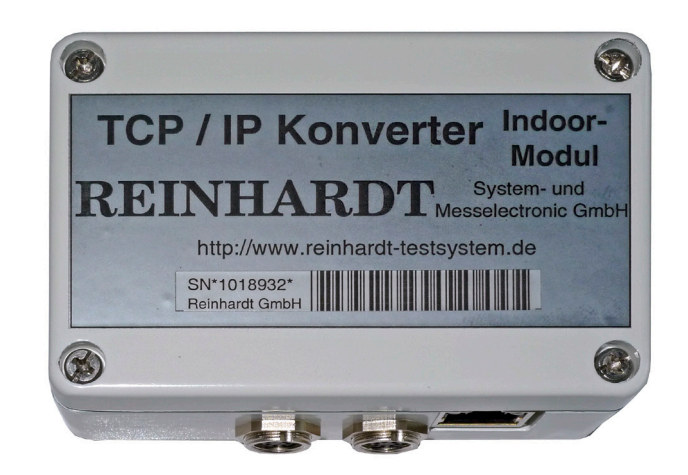

## REINHARDT System- und Messelectronic GmbH Bergstr. 33, D-86911 Dießen-Obermühlhausen Tel. 0049 - 8196 - 934100 oder 7001 E-Mail: [wetter@reinhardt-testsystem.de](mailto:wetter@reinhardt-testsystem.de) WEB: [www.reinhardt-wetterstationen.de](http://www.reinhardt-wetterstationen.de)

## <span id="page-1-0"></span>**Inhaltsverzeichnis**

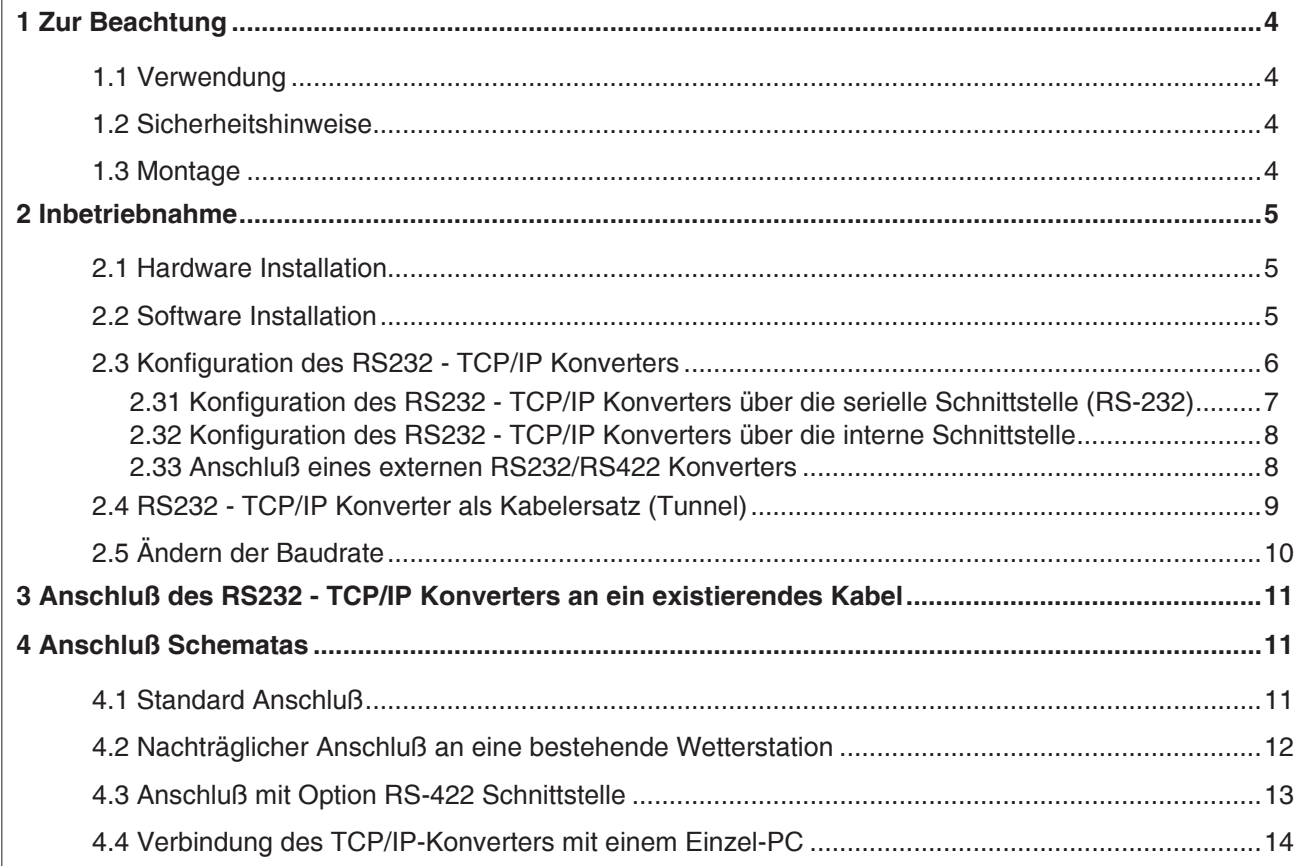

**REINHARDT System- und Messelectronic GmbH** Bergstr. 33, D-86911 Dießen-Obermühlhausen, Tel. 0049 - 8196 - 934100 oder 7001 geändert am 15.06.2023 von DO RS232-TCPIP-Konverter.p65 Seite 2

**RS2332 - TCP/IP Konverter indoor für Reinhardt Wetterstationen**

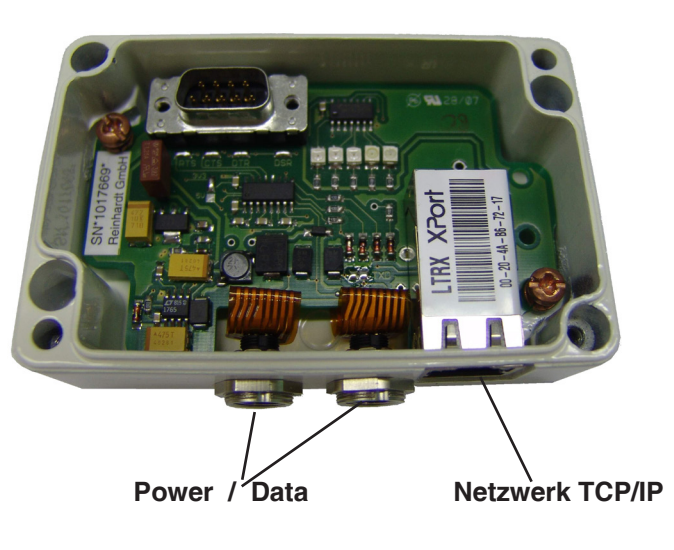

**REINHARDT System- und Messelectronic GmbH** E-Mail: [wetter@reinhardt-testsystem.de](mailto:wetter@reinhardt-testsystem.de) Web: [www.reinhardt-wetterstationen.de](http://www.reinhardt-wetterstationen.de) RS232-TCPIP-Konverter.p65 Seite 3 geändert am 15.06.2023 von DO

#### <span id="page-3-0"></span>**1 Zur Beachtung**

#### **1.1 Verwendung**

Der RS232 - TCP/IP-Konverter für alle Reinhardt Wetterstationen und Sensoren (MWS 10, MWS 55V, MWS88 und Sensoren mit Datalogger) beinhaltet ein Xpico-Modul von LANTRONIX, Schaltregeler für einen hohen Wirkungsgrad, einen PoE Anschluß und Pegelwandler für die RS232-Schnittstelle.

Der RS232 - TCP/IP-Konverter erlaubt den Anschluß zweier Reinhardt Wetterstationen oder Sensoren mit RS232-Schnittstelle (oder einer Wetterstation an Kanal 1 mit RS422-Schnittstelle) und setzt die empfangenen RS232 Protokolle um in ein Netzwerkprotokoll (TCP/IP), so dass die angeschlossenen Wetterstationen direkt in ein TCP/IP-Netzwerk eingebunden werden können. Über den Konverter erhalten die angeschlossenen Wetterstationen eine IP-Adresse an zwei frei wählbaren Ports (default 10001 & 10002, über das Webinterface des Konverters frei änderbar) und können über diese im gesamten Netzwerk oder über das Internet abgefragt werden.

Achtung! Es kann jeweils immer nur ein Teilnehmer exklusiv auf jeden Port dieser Adresse zugreifen, niemals mehrere gleichzeitig.

Die Spannungsversorgung erfolgt entweder per PoE über den NetzwerkAnschluß oder über das mitgelieferte Kabel mit Netzteil am seriellen Konfigurationseingang.

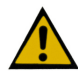

Die maximale Versorgungsspannung am seriellen Anschluß ist 24VDC!

#### **1.2 Sicherheitshinweise**

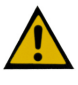

Die Geräte entsprechen dem modernsten technischen Standard und sind bei bestimmungsgemäßem Betrieb gefahrlos zu betreiben.

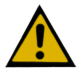

Bei Schäden, die durch Nichtbeachten dieser Bedienungsanleitung verursacht werden, erlischt der Garantieanspruch. Für Folgeschäden übernehmen wir keine Haftung.

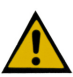

Bei Sach- oder Personenschäden, die durch unsachgemäße Handhabung oder Nichtbeachten der Sicherheitshinweise verursacht werden, übernehmen wir keine Haftung. In solchen Fällen erlischt jeder Garantieanspruch.

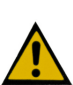

Sehr geehrter Kunde, die folgenden Sicherheits- und Gefahrenhinweise dienen nicht nur zum Schutz Ihrer Gesundheit, sondern auch zum Schutz des Gerätes. Lesen Sie bitte die folgenden Punkte aufmerksam durch:

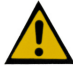

Lassen Sie das Verpackungsmaterial nicht achtlos liegen. Diese Teile könnten für Kinder zu einem gefährlichen Spielzeug werden.

#### **1.3 Montage**

Die Montage des RS232 - TCP/IP-Konverters erfolgt in der Nähe eines Routers oder eines Switches.

**REINHARDT System- und Messelectronic GmbH** Bergstr. 33, D-86911 Dießen-Obermühlhausen, Tel. 0049 - 8196 - 934100 oder 7001 geändert am 15.06.2023 von DO RS232-TCPIP-Konverter.p65 Seite 4

#### <span id="page-4-0"></span>**2 Inbetriebnahme**

#### **2.1 Hardware Installation**

Der RS232 - TCP/IP-Konverter wird entweder mit dem vorkonfektionierten Standard-Wetterstationskabel (7-poliger Rundstecker und eingeschleiftem Netzteil) am linken 7-poligen Anschluß verbunden und mit Spannung versorgt oder per PoE über das Netzwerkkabel.

Für die Versorgung über das Netzwerkkabel benötigen Sie einen PoE fähigen Router oder Switch oder einen PoE-Injektor zum Einspeisen der Versorgungsspannung in das Netzwerkkabel.

Der Anschluß der Wetterstationen sowie deren Spannungsversorgung erfolgt ebenfalls direkt über den RS232 - TCP/IP-Konverter (zweiter und dritter 7-poliger Rundstecker) mit einem 1:1 Kabel (Pins 1,3,4,und 5 sind angeschlossen).

Das Netzwerkkabel zum Router oder Switch (Patchkabel) wird an der Netzwerkbuchse angesteckt.

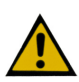

**Bitte verwenden Sie zum Befestigen der Stecker kein Werkzeug, sondern drehen die Steckerbefestigung nur handfest an, um ein Lösen der Buchsen durch zu große Krafteinwirkung zu vermeiden!!**

#### **2.2 Software Installation**

Zum Betrieb der Wetterstationen ist eine komfortable Software im Lieferumfang enthalten, mit welcher die Daten der Wetterstationen und Sensoren über einen COM-Port oder über den hier beschriebenen RS232 - TCP/IP Konverter aufgezeichent werden können.

Die Daten der Wetterstation können über den RS232 - TCP/IP Konverter entweder im Firmennetzwerk oder auch über das Internet abgefragt werden.

Zur Abfrage über das Internet benötigen Sie einen Provider, z.B. [DYNDNS](www.DYNDNS.org). Nach Einrichtung eines Clients können Sie nun über Ihren Router eine Verbindung zu Ihrem DYNDNS-Client aufbauen, und die Wetterdaten der am RS232 - TCP/IP-Konverter angeschlossenen Wetterstation weltweit abfragen.

ACHTUNG: Dies geht nur exklusiv mit einem User.

Die Installation und Inbetriebnahme der Wetter-Software entnehmen Sie dem Handbuch zur jeweiligen Software ebenfalls auf dem Wetter USB-Stick.

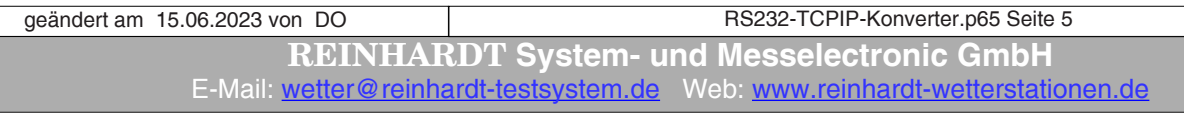

#### <span id="page-5-0"></span>**2.3 Konfiguration des RS232 - TCP/IP Konverters**

Zur Einrichtung des RS232 - TCP/IP-Konverters finden Sie auf dem mitgelieferten Wetter USB-Stick den DeviceInstaller der Firma Lantronix, die Dokumentation zum XPico Modul, welches in dem RS232 - TCP/IP-Konverter enthalten ist sowie ein Link zur Homepage des Herstellers des XPico, auf der Sie immer die aktuellste Dokumentation sowie Software und Firmware finden. <https://www.lantronix.com/products/xpico/>

Schließen Sie dazu den RS232 - TCP/IP-Konverter an die Spannungsversorgung und mit einem Patchkabel (1:1 Verbindung) an einenRouter oder Switch in Ihrem Netzwerk an oder an einen PoE fähigen Router oder Switch.

Starten Sie den Device Installer und lassen Sie nach Komponenten im Netzwerk suchen. Wählen Sie dann den XPico aus.

Es erscheint eine Passwort-Abfrage. Diese bestätigen Sie einfach mit der Eingabetaste, ein Passwort ist standardmäßig noch nicht vergeben,

Nun befinden Sie sich auf dem Webinterface des XPico-Moduls, in dem Sie die nötigen Einstellungen tätigen können.

Lesen Sie dazu die Dokumentation der Firma Lantronix, die Sie ebenfalls auf dem Wetter USB-Stick finden.

**REINHARDT System- und Messelectronic GmbH** Bergstr. 33, D-86911 Dießen-Obermühlhausen, Tel. 0049 - 8196 - 934100 oder 7001 geändert am 15.06.2023 von DO RS232-TCPIP-Konverter.p65 Seite 6

#### <span id="page-6-0"></span>**2.31 Konfiguration des RS232 - TCP/IP Konverters über die serielle Schnittstelle (RS-232)**

Sollte der RS232 - TCP/IP-Konverter noch nicht auf Ihre Wunsch IP-Adresse voreingestellt sein und Sie das WEB-Interface nicht erreichen, oder das Modul vom Device Installer nicht gefunden wird, können Sie die Einstellungen auch über den seriellen COM-Port vornehmen. Dazu schließen Sie den RS232-TCP/IP-Konverter mit dem Standard Wetterdatenkabel über einen **Null-Modemkonverter** an einen COM-Port des PC an.

Bei Verwendung eines RS-232-422 Konverters vertauschen Sie die 4 Daten-Anschlüsse am RS232- 422 Konverter um die Null-Modem Funktion zu erhalten.

Starten Sie ein Terminalprogramm mit 9600 Baud, no parity, 8bits, kein Handshake. Dann stekken Sie das Netzteil ein und drücken innerhalb von 5 Sekunden 3 mal die x-Taste (oder halten die x-Taste gedrückt). Es erscheint folgenes Fenster:

Drücken Sie dann innerhalb von 3 Sekunden die Eingabetaste.

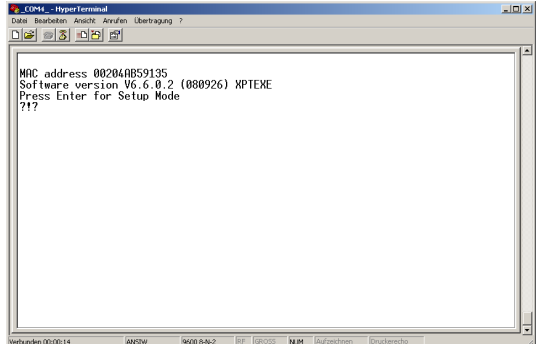

Daraufhin erscheint das Menü des RS232-TCP/IP-Konverters im Terminalfenster, in dem Sie Ihre Einstellung vornehmen können.

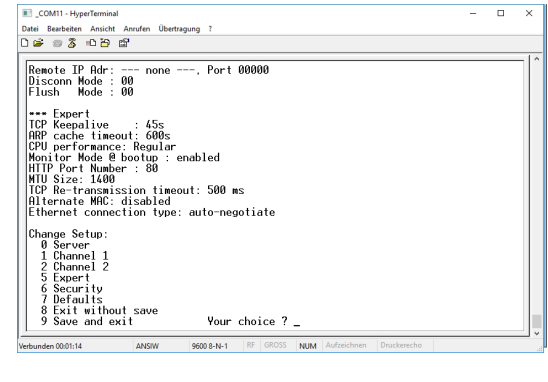

**REINHARDT System- und Messelectronic GmbH** E-Mail: [wetter@reinhardt-testsystem.de](mailto:wetter@reinhardt-testsystem.de) Web: [www.reinhardt-wetterstationen.de](http://www.reinhardt-wetterstationen.de) RS232-TCPIP-Konverter.p65 Seite 7 geändert am 15.06.2023 von DO

#### <span id="page-7-0"></span>**2.32 Konfiguration des RS232 - TCP/IP Konverters über die interne Schnittstelle**

Ist Ihr TCP/IP Konverter mit einer RS422 Schnittstelle ausgerüstet, können Sie die Einstellungen über die serielle Schnittstelle RS-232 auch über die interne Schnittstelle bewerkstelligen.

Entfernen Sie dazu den Deckel des TCP/IP Konverters und schließen ein serielles 1:1 Kabel mit 2 Buchsen an den rechten internen Port des TCP/IP-Konverters an. Die andere Buchse verbinden Sie mit der seriellen Schnittstelle eines PC.

ACHTUNG: Es darf nur das 1:1 Kabel an einer seriellen Schnittstelle angeschlossen sein, das Versorgungskabel, bzw. das Kabel zur Wetterstation am TCP/IP Konverters ist von jeder seriellen Schnittstelle zu trennen.

Dann verfahren Sie wie unter 2.31 beschrieben.

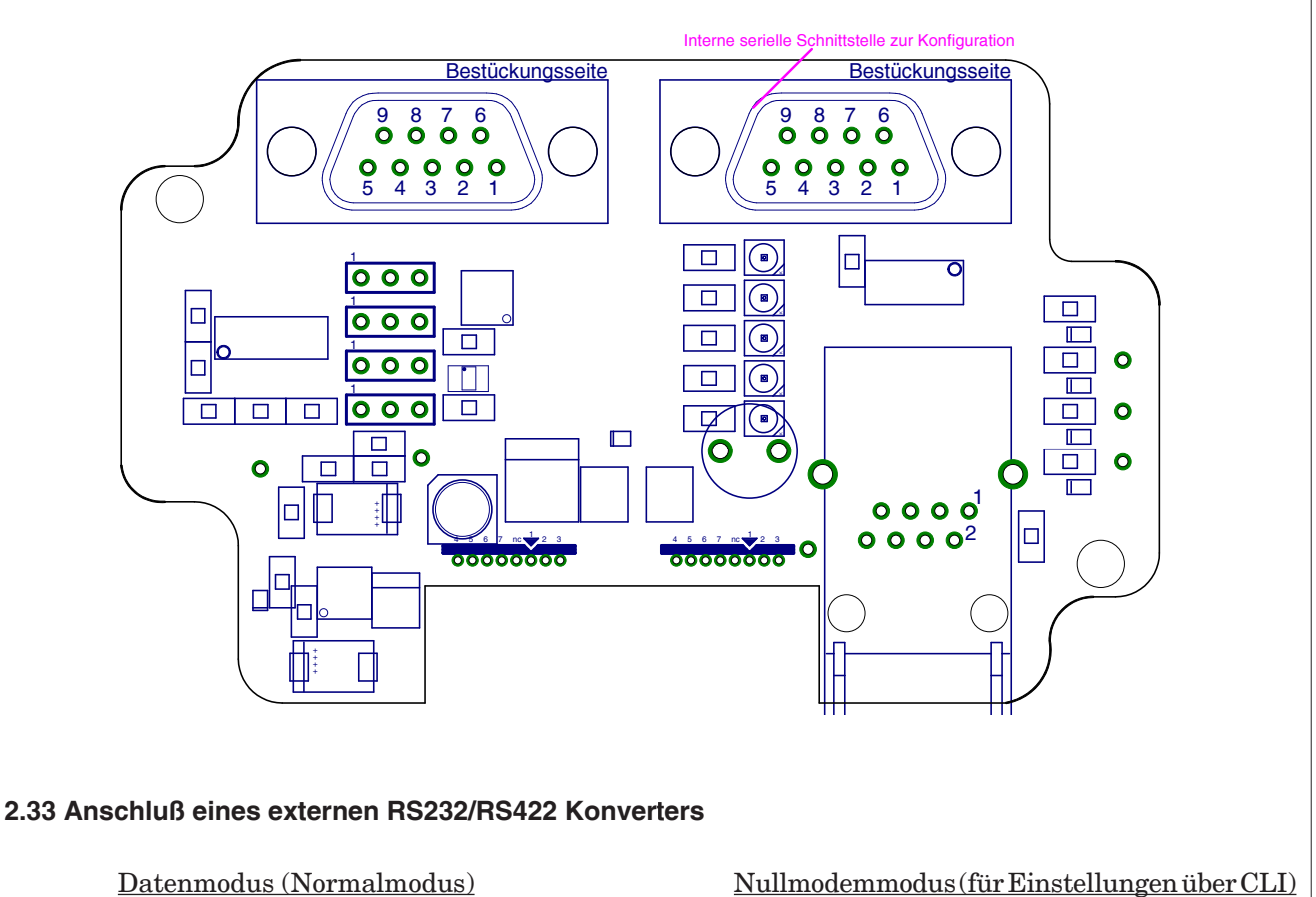

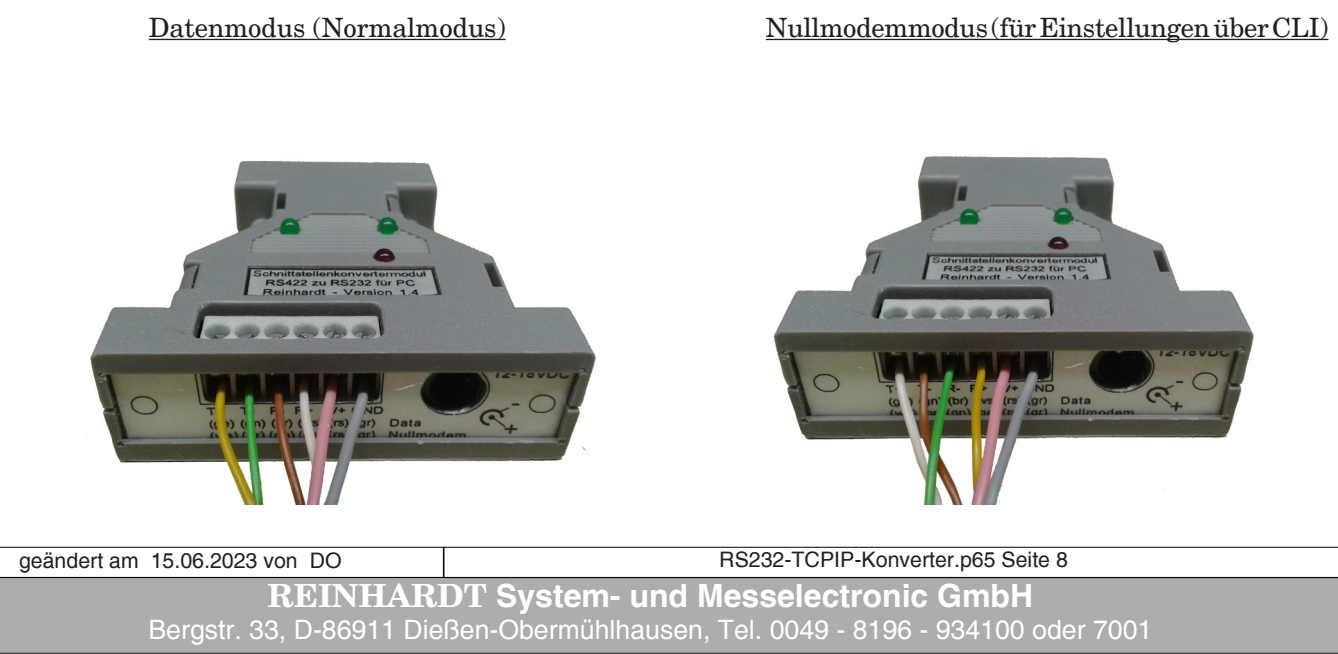

#### <span id="page-8-0"></span>**2.4 RS232 - TCP/IP Konverter als Kabelersatz (Tunnel)**

Sie können mit 2 RS232 - TCP/IP Konvertern einen "Tunnel" durch ein Netzwerk erstellen, was nichts anderes bedeutet, als dass Sie ein Gerät mit RS232 Schnittstelle über einen RS232 - TCP/ IP Konverter in ein Netzwerk einbinden und mit einem weiteren RS232 - TCP/IP Konverter an einer beliebigen Stelle des Netzwerks wieder Ihren RS232 String auslesen können.

Dazu müssen Sie mit Hilfe des Webinterfaces Ihre RS232 - TCP/IP Konverter für den Tunnelbetrieb konfigurieren:

Nachfolgend sehen Sie ein Beispiel der relevanten Einstellungen:

Weitere Informationen zu den Einstellungen entnehmen Sie der Dokumentation zum [XPort.](..\..\deutsch\handbu\xport_d.htm)

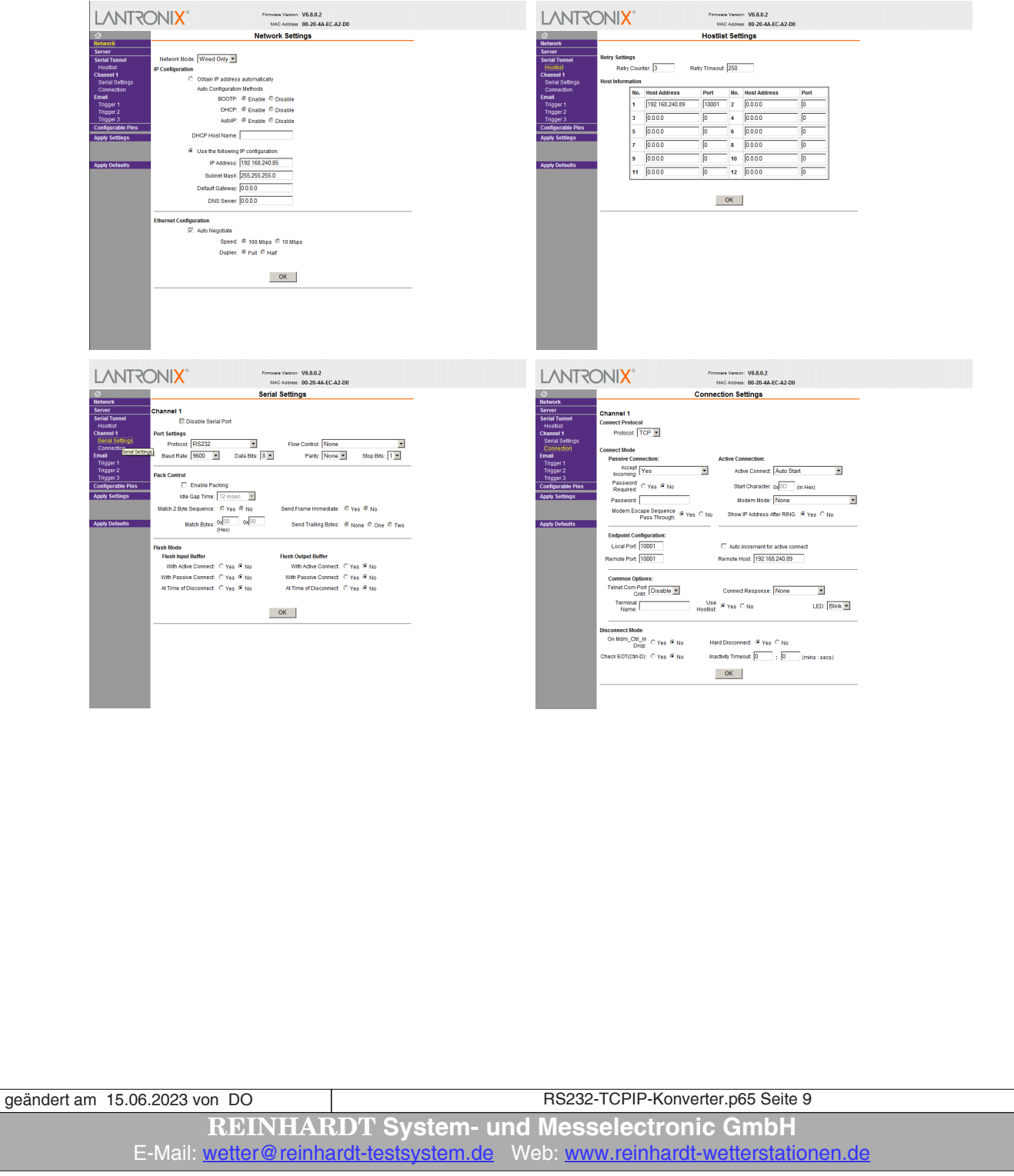

#### <span id="page-9-0"></span>**2.5 Ändern der Baudrate**

Der Konverter wird standardmäßig mit einer Übertragungsrate von 9600Baud ausgeliefert. Die angeschlossene Wetterstation muss ihre Daten ebenfalls mit 9600Baud senden.

Wollen Sie die Baudrate ändern, senden Sie der Wetterstation den Befehl zum Ändern der Übertragungsgeschwindigkeit (Baudrate). Der Befehl lautet !Bx, wobei x die Kodierung für die gewünschte Baudrate ist (5=9600Baud, 6=19200, 7=38400, 8=57600 und 9=115200).

Lesen Sie bitte zuvor im jeweiligen Handbuch der Wetterstation nach, welche Baudraten Ihre Wetterstation unterstützt!

Danach müssen Sie im WEB-Interface des TCP/IP-Konverters ebenfalls die Baudrate anpassen. Das Webinterface erreichen Sie entweder durch die Eingabe der IP-Adresse des TCP/IP-Konverters im Browser oder mit Hilfe des Device-Installers (auf der Wetter-CD)

Die Änderung der Baudrate erfolgt dann unter dem Menüpunkt "Serial Settings" unter "Baud Rate".

Nach dem Ändern der Einstellungen wählen Sie OK und dann "Apply Settings". Der TCP/IP-Konverter startet darauf hin neu und speichert die geänderte Baudrate.

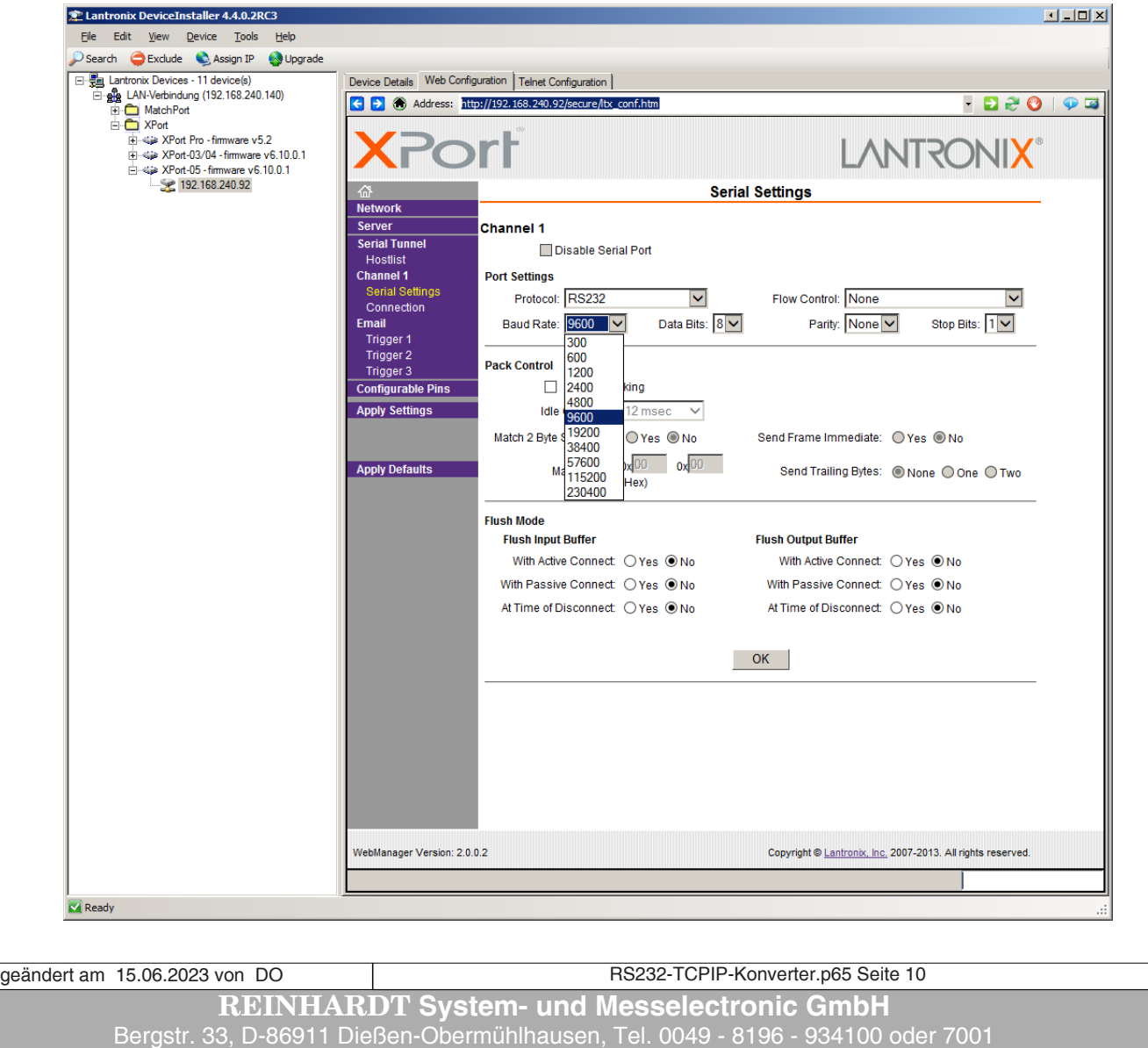

#### <span id="page-10-0"></span>**3 Anschluß des RS232 - TCP/IP Konverters an ein existierendes Kabel**

Wenn Sie bereits eine REINHARDT Wetterstation am seriellen Port eines PC laufen haben, können Sie Ihr System mit einem RS232 - TCP/IP Konverter erweitern, ohne die Kabel neu verlegen zu müssen.

Dazu benötigen Sie ein REINHARDT Standard Kabel mit Netzteil und RS232-Stecker zur Versorgung des RS232 - TCP/IP Konverters und einen Adapter (2 x 9-pol. SUB-D male) zum koppeln der seriellen Stecker des bestehenden und des neuen Kabels.

Nach dem Anschluß aller Komponenten ist Ihre Wetterstation nun im Netzwerk über eine IP-Adresse zu erreichen.

#### **4 Anschluß Schematas**

#### **4.1 Standard Anschluß**

Unten sehen Sie die standardmäßige Anschluß-Konfiguration des TCP/IP-Indoor Konverters. Der Konverter sowie die Wetterstation werden mit dem gleichen Netzteil versorgt.

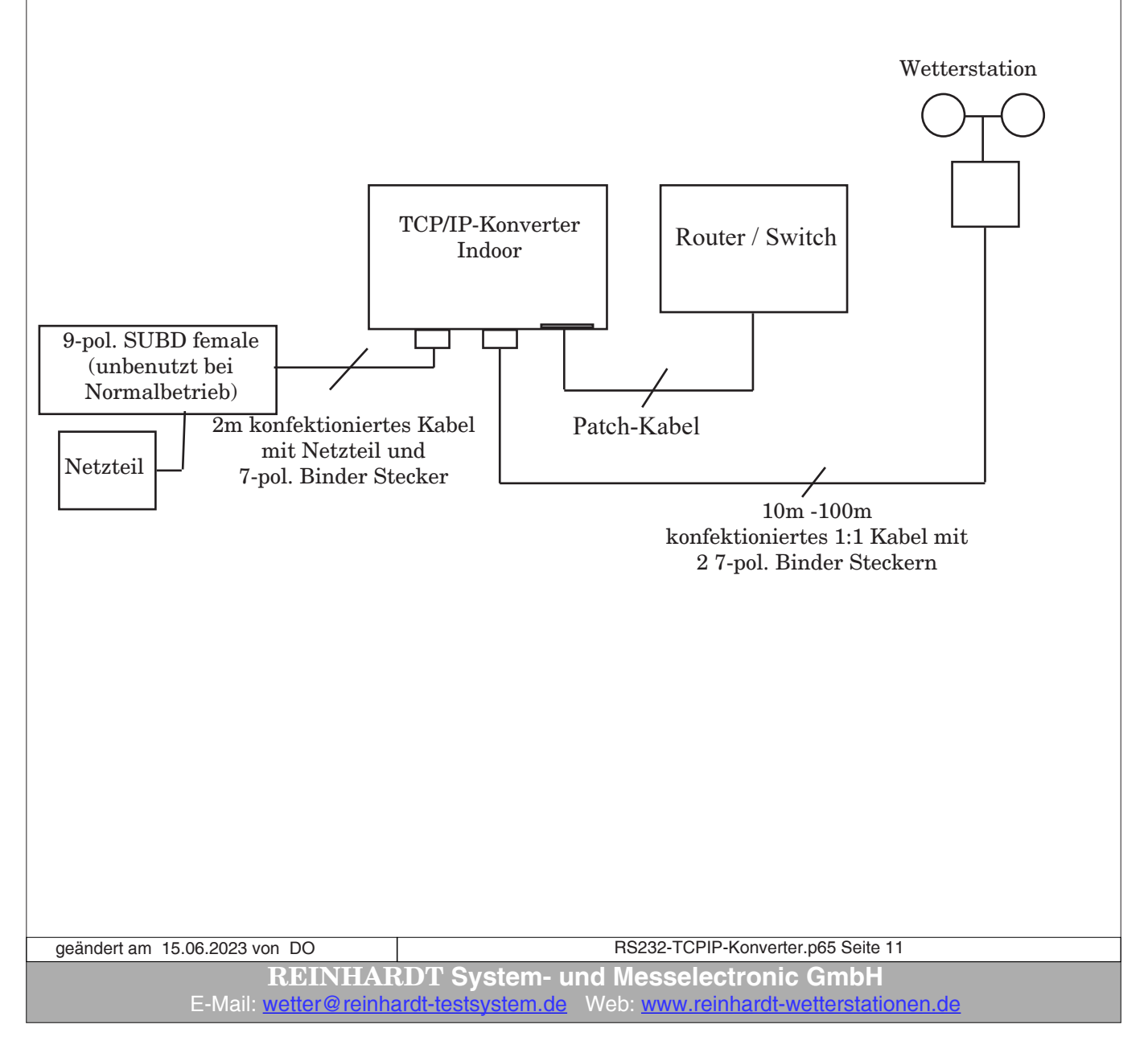

#### <span id="page-11-0"></span>**4.2 Nachträglicher Anschluß an eine bestehende Wetterstation**

Hier sehen Sie, wie der TCP/IP-Indoor Konverter nachträglich an eine bestehende REINHARDT Wetterstation angeschlossen wird. Sie können dabei das bestehende Kabel der Wetterstation weiter verwenden, und benötigen keine neue Verdrahtung zur Wetterstation. Hier werden die Wetterstation und der Konverter jeweils mit einem eigenen Netzteil versorgt. Das bestehende Kabel verbleibt, das neue mitgelieferte 2m lange konfektionierte Kabel mit Netzteil und 9-pol. SUB-D Stecker wird zur Versorgung des Konverters verwendet (linke Buchse). Die Datenleitung der Wetterstation wird mit dem seriellen Eingang des Konverters über den mitgelieferten Adapter (9-pol. SUB-D male auf 7-pol. Binder) verbunden (rechte Buchse). Das obere Schema zeigt die veralte Verdrahtung, unten die aktuelle Anschlußbelegung!

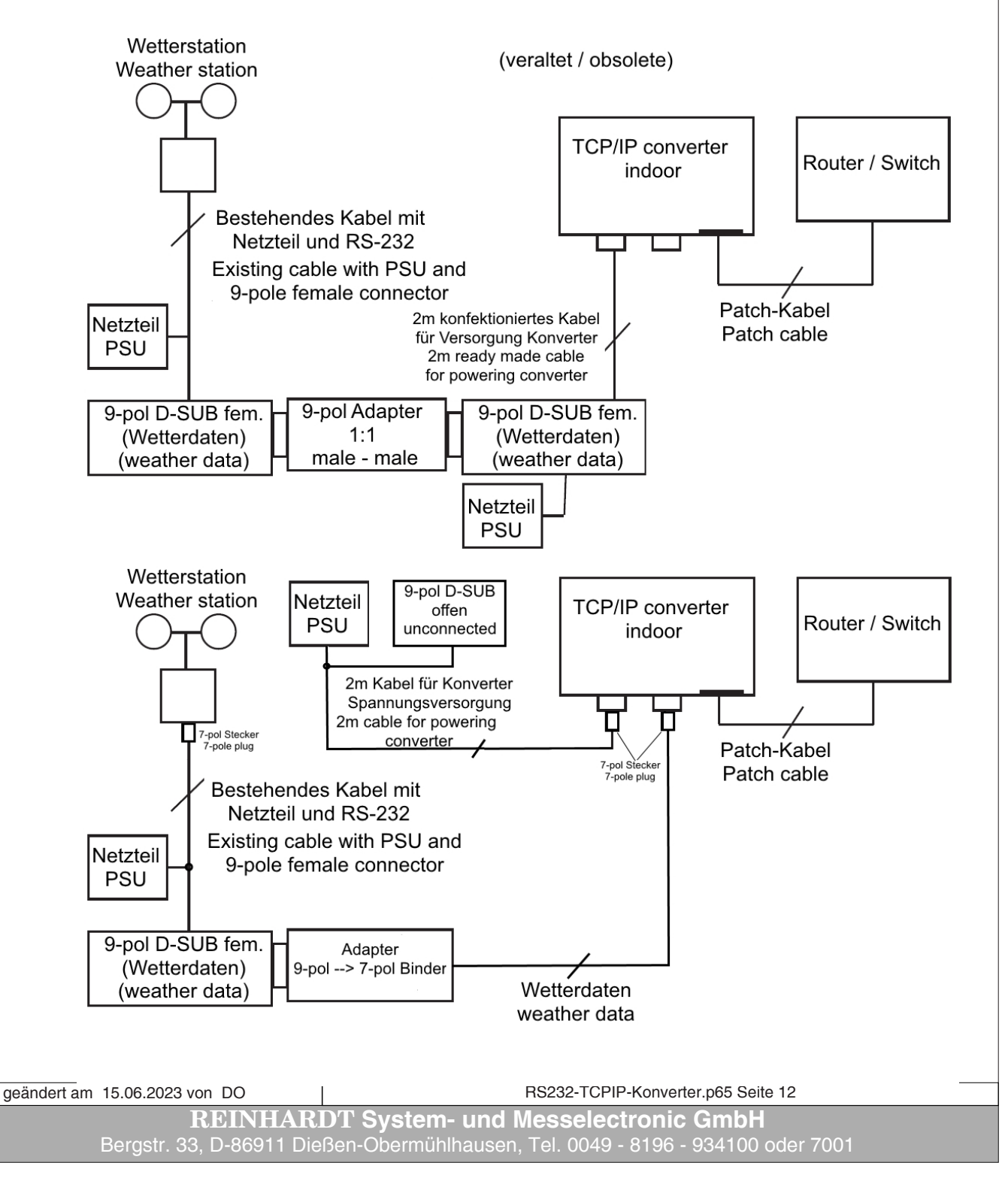

#### <span id="page-12-0"></span>**4.3 Anschluß mit Option RS-422 Schnittstelle**

Wenn Ihr TCP/IP-Konverter mit der Option RS-422 ausgerüstet ist, dann erfolgt der Anschluß nach folgendem Schema:

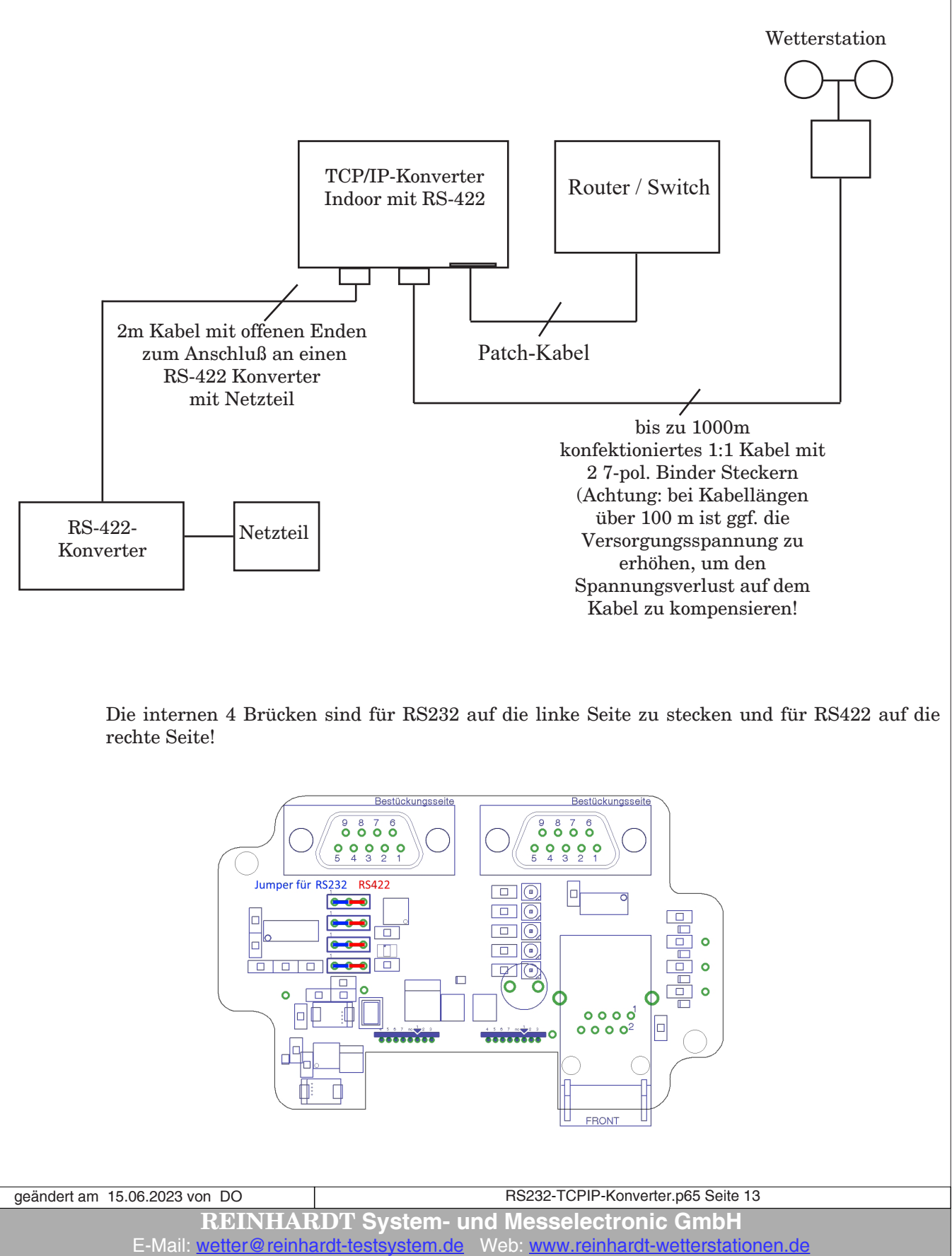

#### <span id="page-13-0"></span>**4.4 Verbindung des TCP/IP-Konverters mit einem Einzel-PC**

Zum Anschluss des TCP/IP-Konverters an einen einzelnen PC benötigen Sie lediglich einen Switch. Der PC sowie der TCP/IP-Konverter werden jeweils über ein Netzwerkkabel am Switch angeschlossen.

Vergeben Sie nun 2 passende IP-Adressen, z.B. 192.168.240.100 für den TCP/IP-Konverter und 192.168.240.110 für den PC.

Nun können Sie über die IP-Adresse des TCP/IP-Konverters auf die Daten einer am TCP/IP Konverter angeschlossenen Wetterstation zugreifen.

> *Irrtum / technische Änderungen vorbehalten 07/19*

**REINHARDT System- und Messelectronic GmbH** Bergstr. 33, D-86911 Dießen-Obermühlhausen, Tel. 0049 - 8196 - 934100 oder 7001 geändert am 15.06.2023 von DO RS232-TCPIP-Konverter.p65 Seite 14